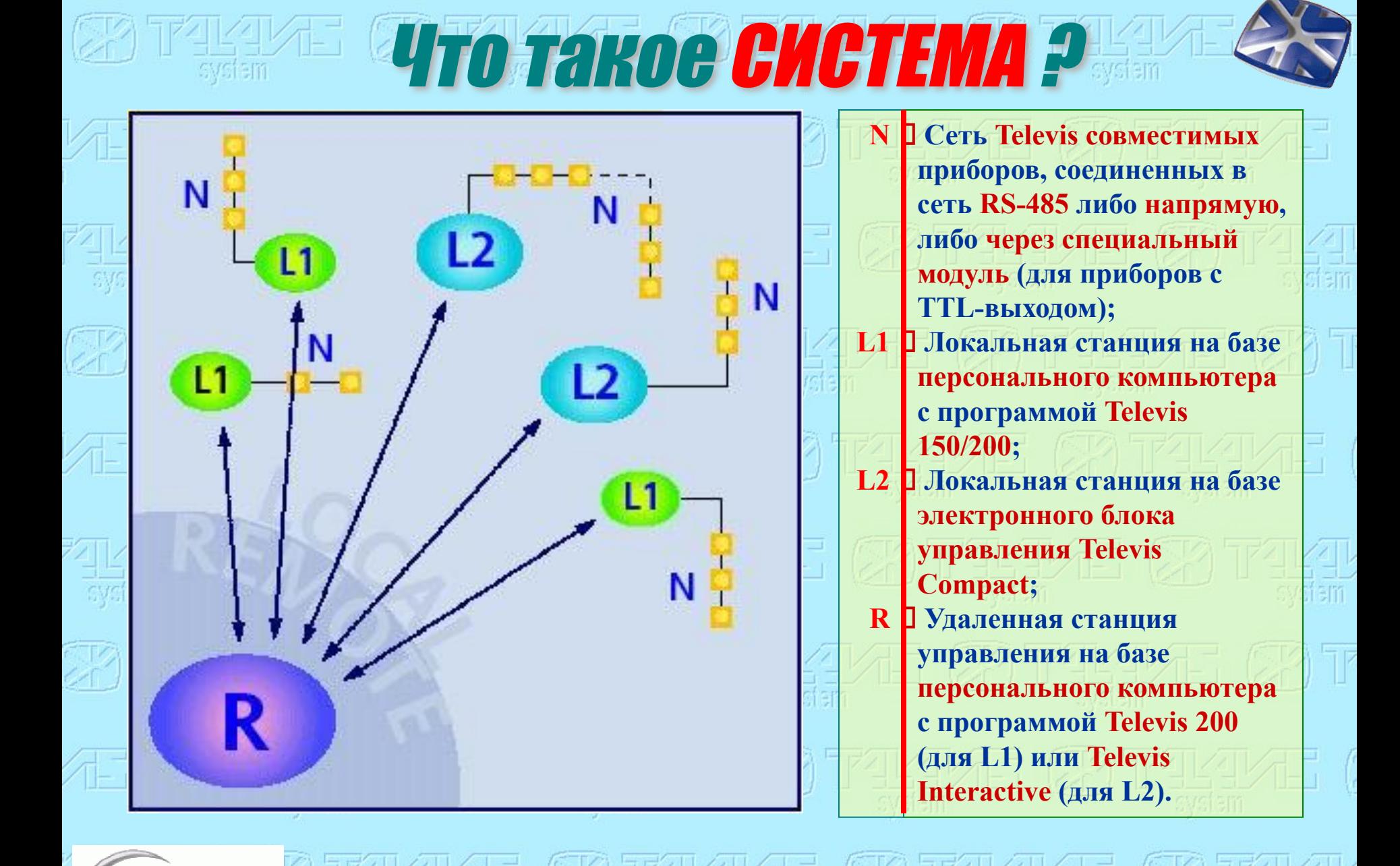

**Invensys** 

 $T$ C **CT**  $T$ **I**  $\rightarrow$   $\rightarrow$   $\rightarrow$   $\rightarrow$   $\rightarrow$   $\rightarrow$   $\rightarrow$  0

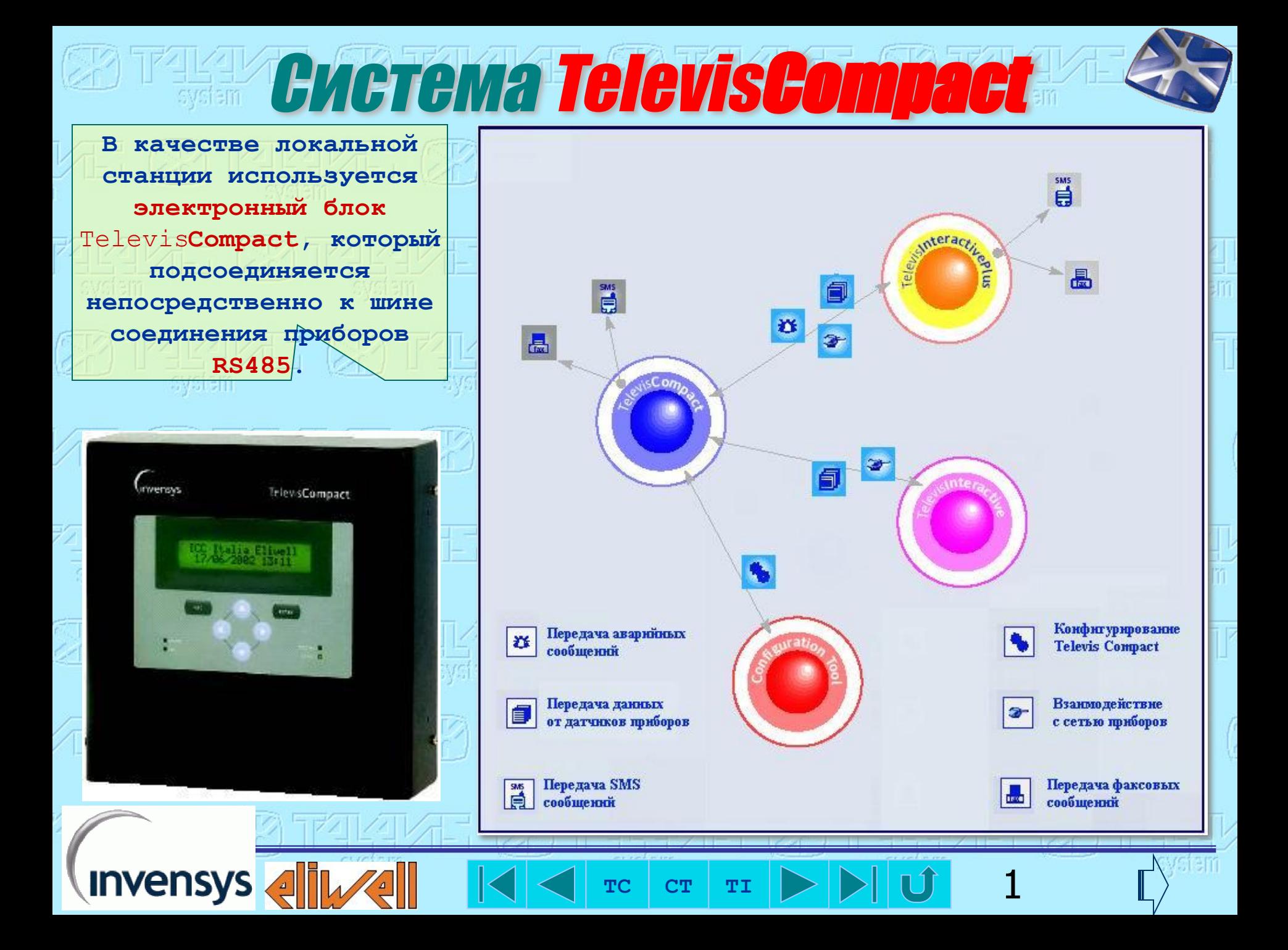

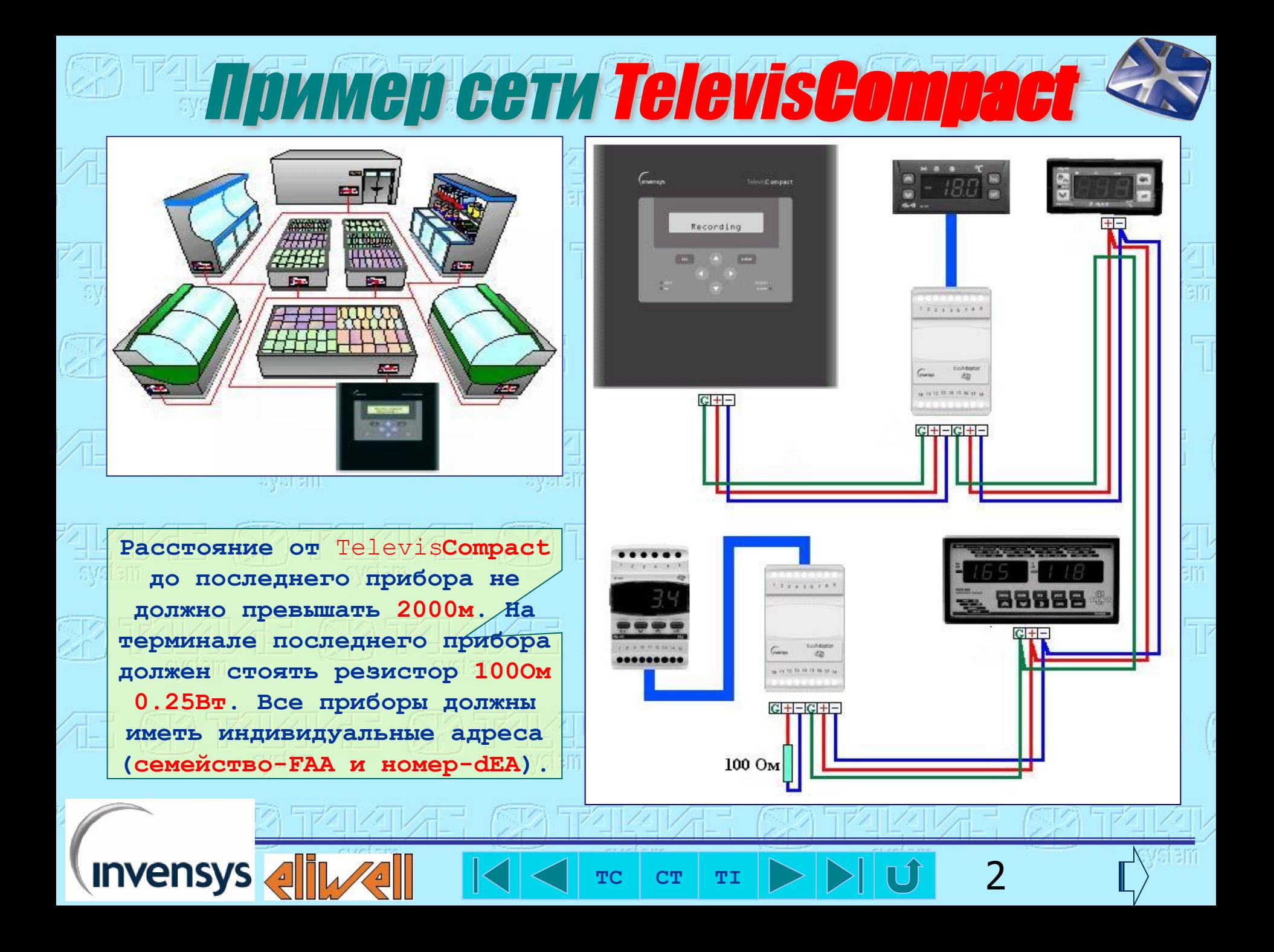

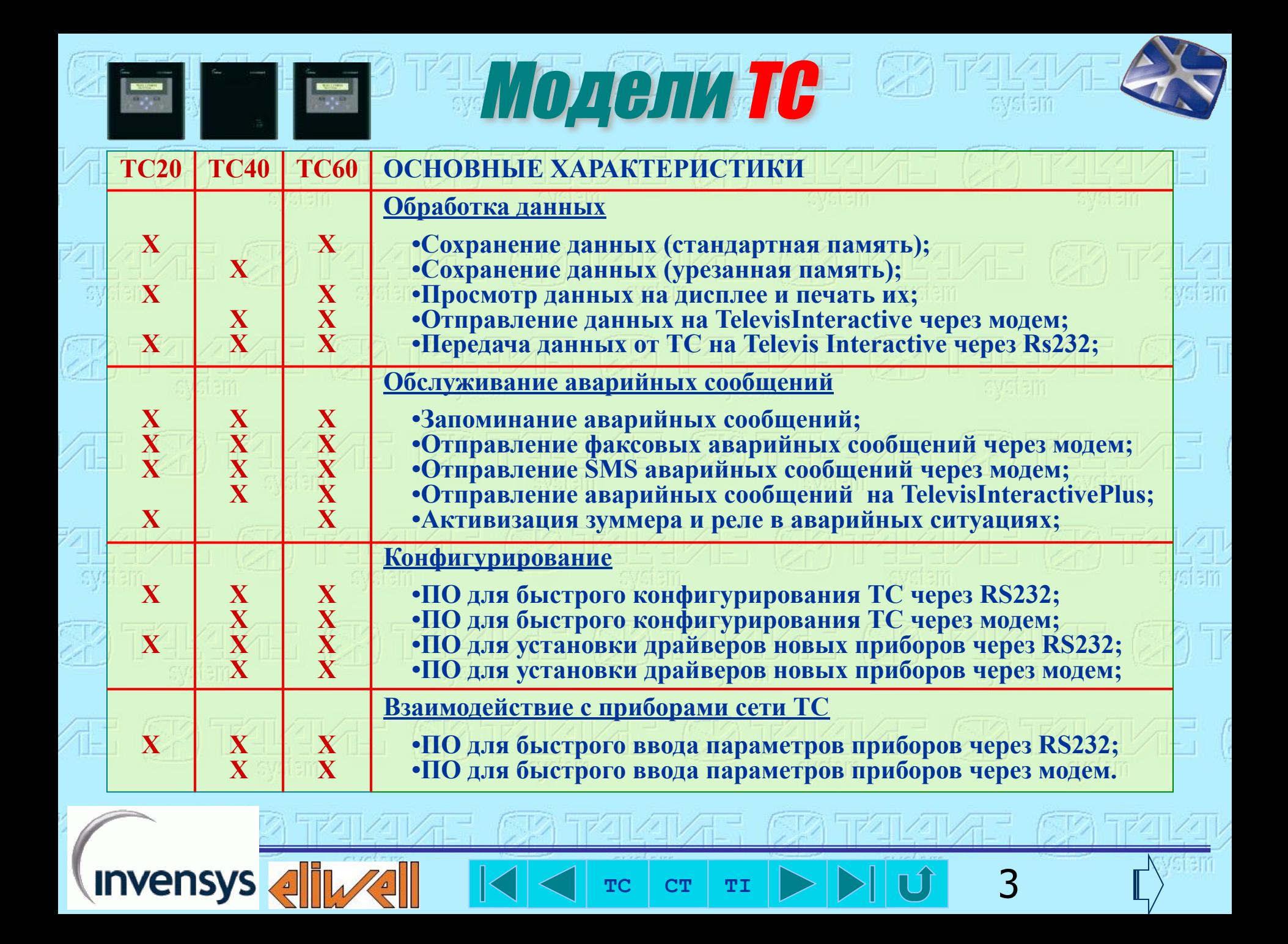

Лицевая панель

**Буквенно-цифровой дисплей на 2 строки по 20 символов позволяет просматривать и редактировать значения. Он оформлен в виде меню.** 

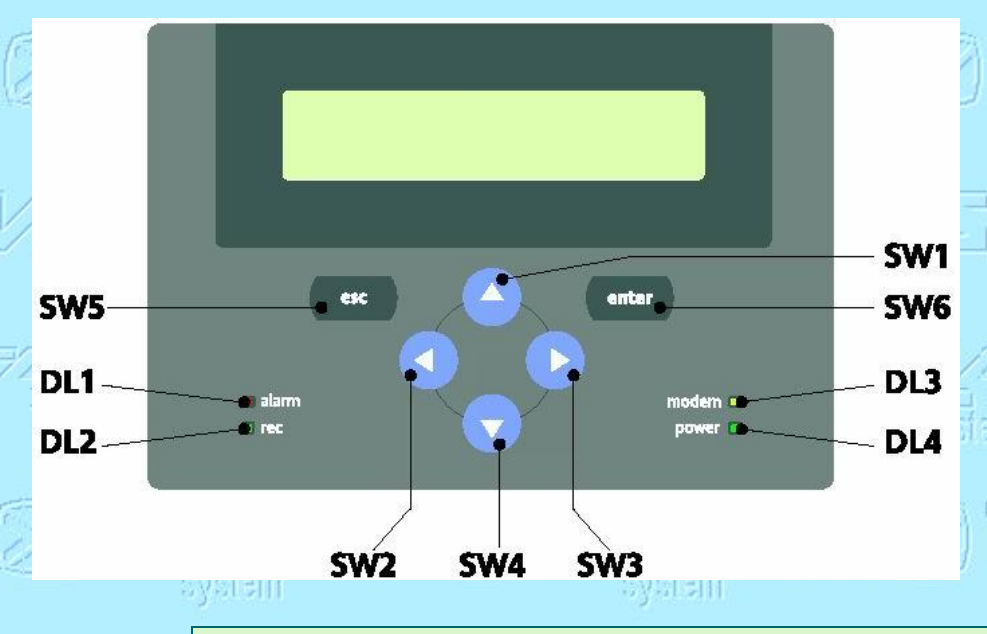

**Invensys** 

**SW1(Вверх) /SW4(Вниз) – в режиме редактирования увеличивает или уменьшает значение, в других ситуациях пролистывает меню или данные; SW2(Влево)/SW3(Вправо) – сдвиг на символ при редактировании строки и на одно поле при вводе нескольких значений на одной линии; SW6(Enter/Ввод) – выбор позиции меню, изменение и утверждение значений; SW5(Esc/Отмена) – возврат к предыдущему меню, восстановление значения до начала редактирования.**

При настуилении аварийной ситуации **нажатие на любую клавишу сбрасывает аварийный выход.**

 $T_c$  **CT**  $T_I$   $\triangleright$   $\triangleright$   $\triangleright$   $\parallel$   $\cup$  **4** 

**DL1(красный)** – горит в аварийной ситуации, мигает после снятия причины; **DL2(зеленый) – горит при записи данных, мигает после снятия аварии питания; DL3(желтый) – горит при работе модема, мигает при неисправности COM линии; DL4(зеленый) – горит при подаче питания на** Televis**Compact.**

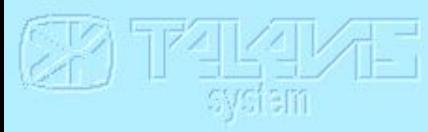

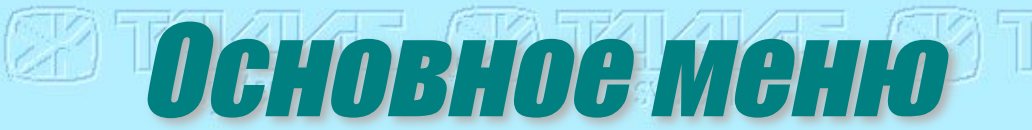

system

fem

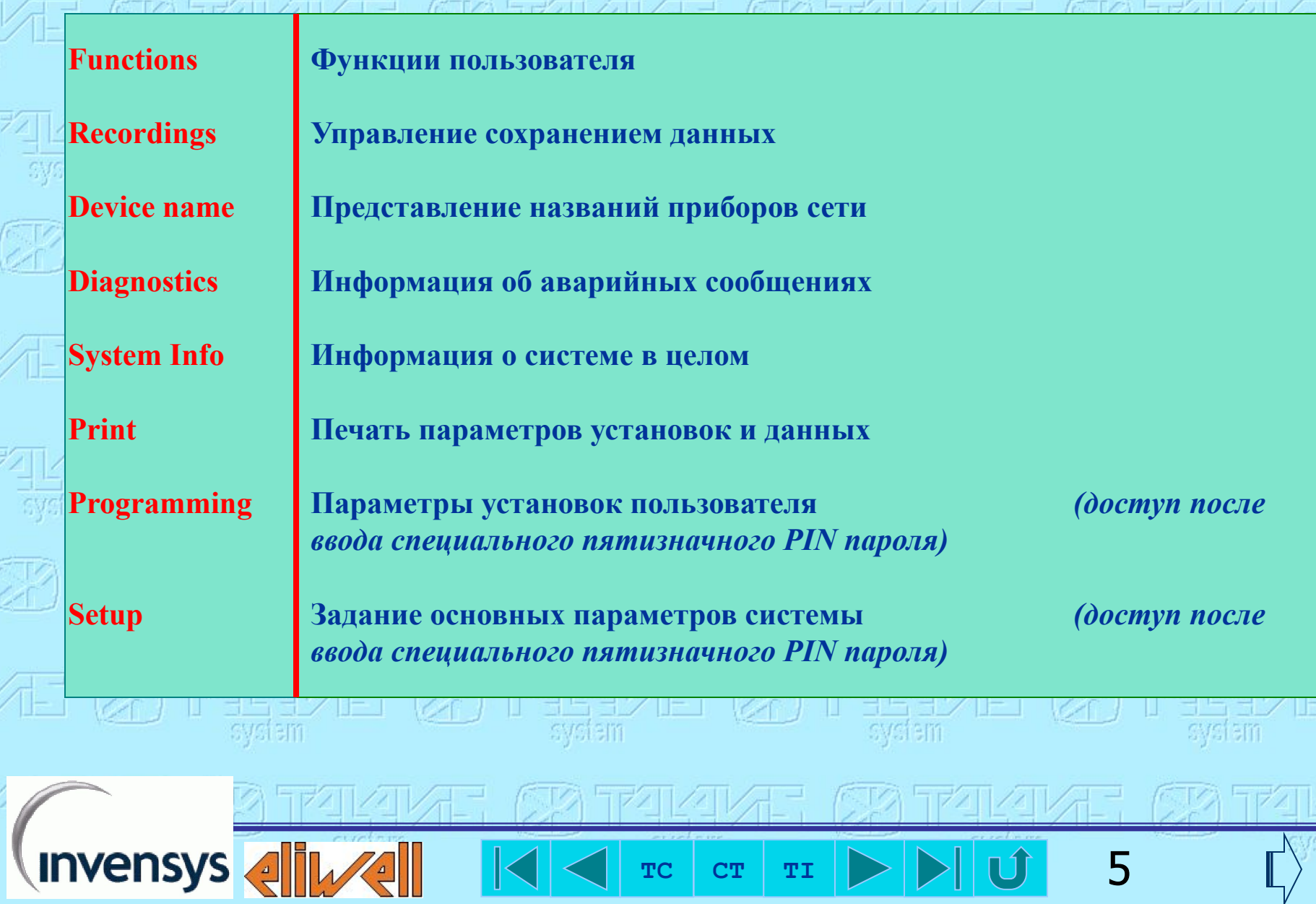

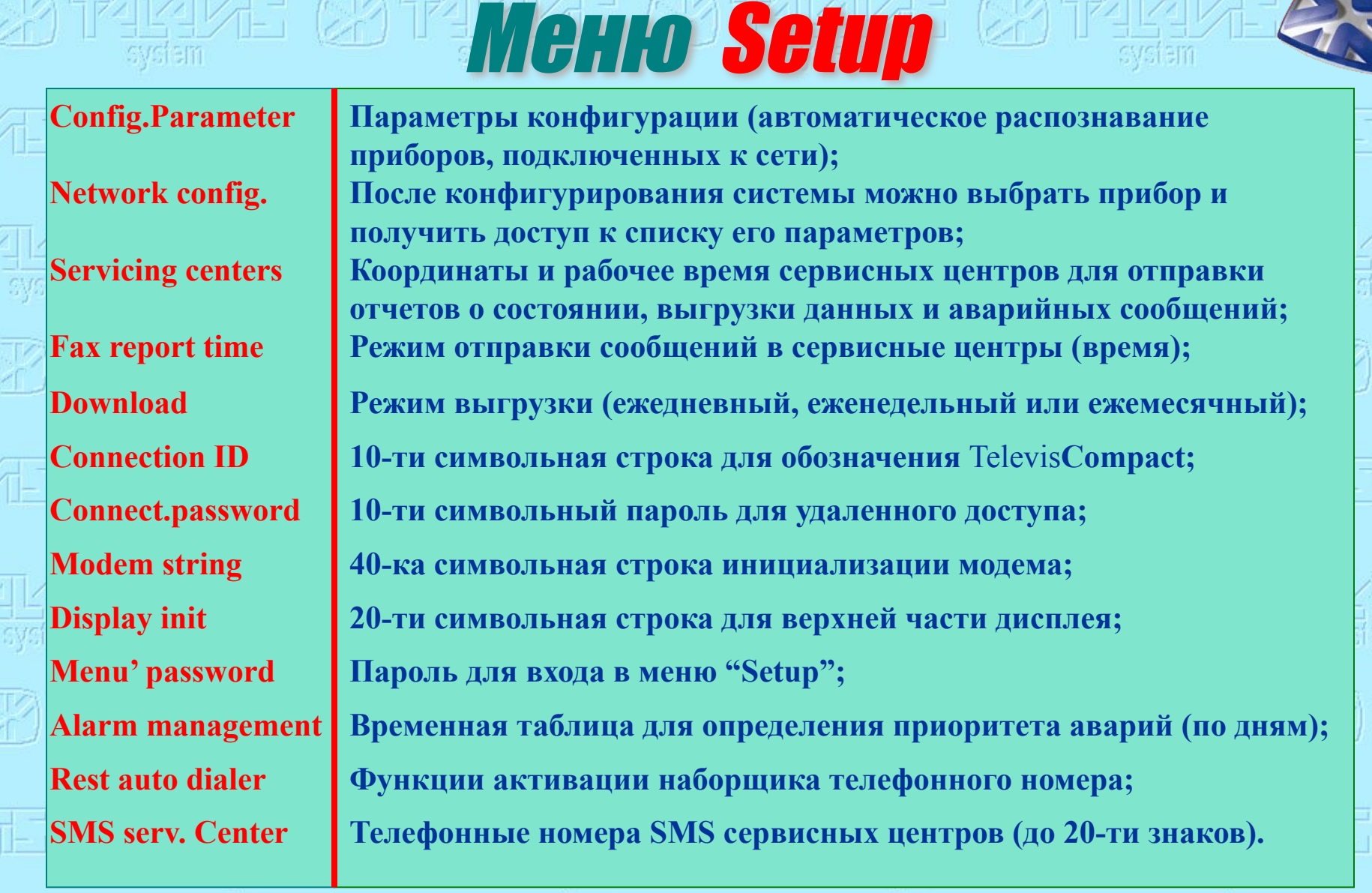

 $T_c$  **CT TI**  $\triangleright$   $\triangleright$   $\triangleright$   $\parallel$  **U** 6

 $F = \sqrt{2}$   $\sqrt{2}$   $\sqrt$ 

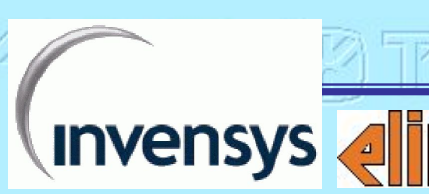

年後 ちみ気化 オロブロコ

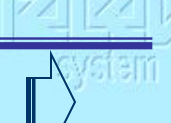

 $\frac{41}{30}$ 

**ATT** 

Ī

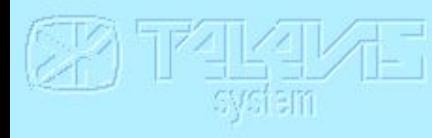

**Clock**

**User parameters**

**Heading**

**Operator notes**

**Devices name**

**Menu' password**

**Invensys** 

**Установка даты и времени и задание формата их представления (AM/PM, USA и Extended форматы и переход);**

**Изменение группы параметров, определяющих режим сохранения данных, их представления и формат;**

**Ввод двух 20-ти символьных строк, которые будут использоваться как заголовки при печати и факсовых сообщениях соответственно;**

**Ввод 20-ти символьной строки, которая содержит дополнительную информацию, выдаваемую при печати и в факсовых сообщениях;**

 $T$ C **CT**  $T$ **I**  $\rightarrow$   $\mid \rightarrow$   $\mid \mid \mid \mid \mid \mid$  7

**Присвоение каждому из приборов сети названия из 10 символов (по умолчанию имя содержит адрес и номер : F=11 – A=0);**

**Пароль для входа в меню "Programming".**

Меню Programmin

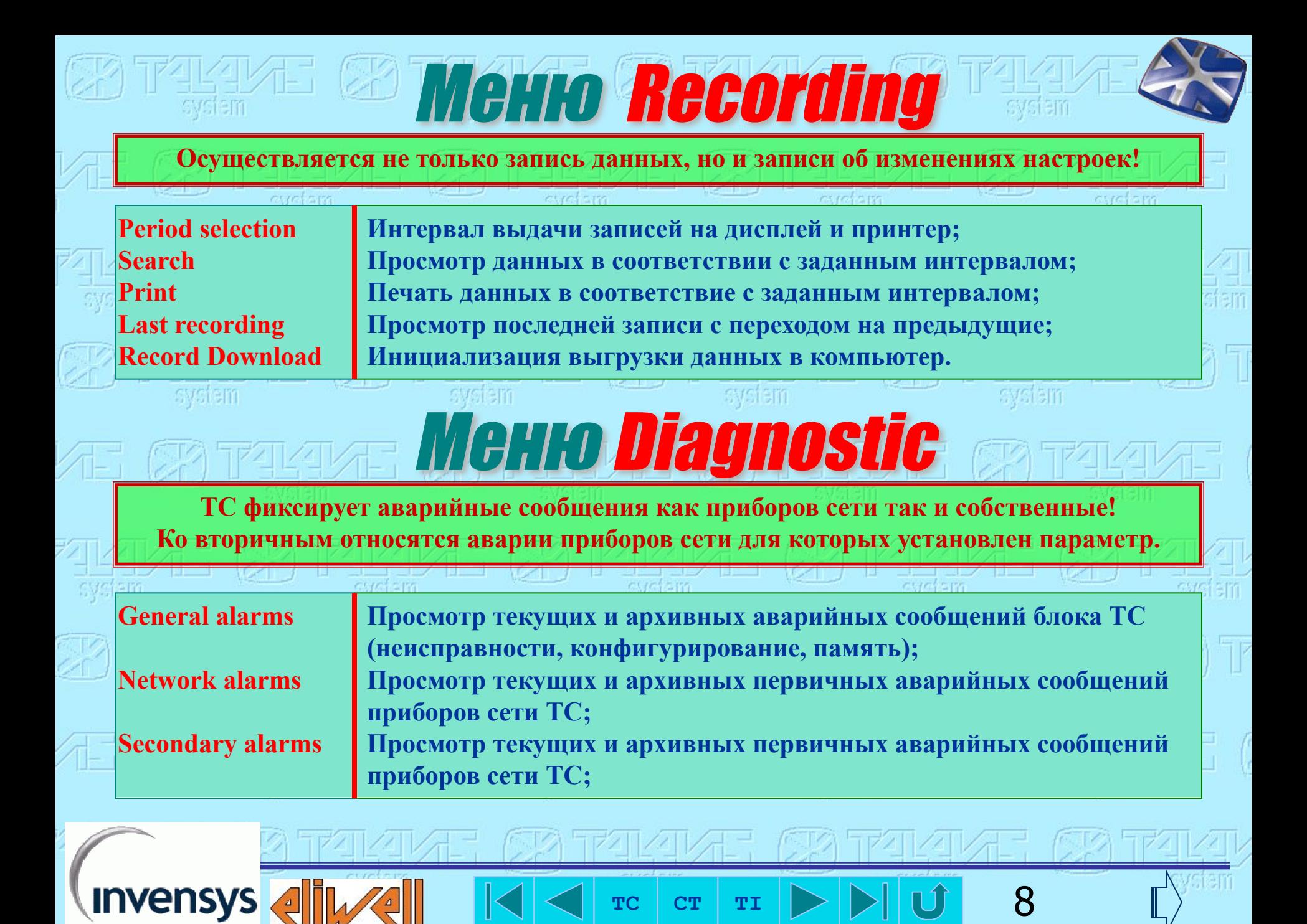

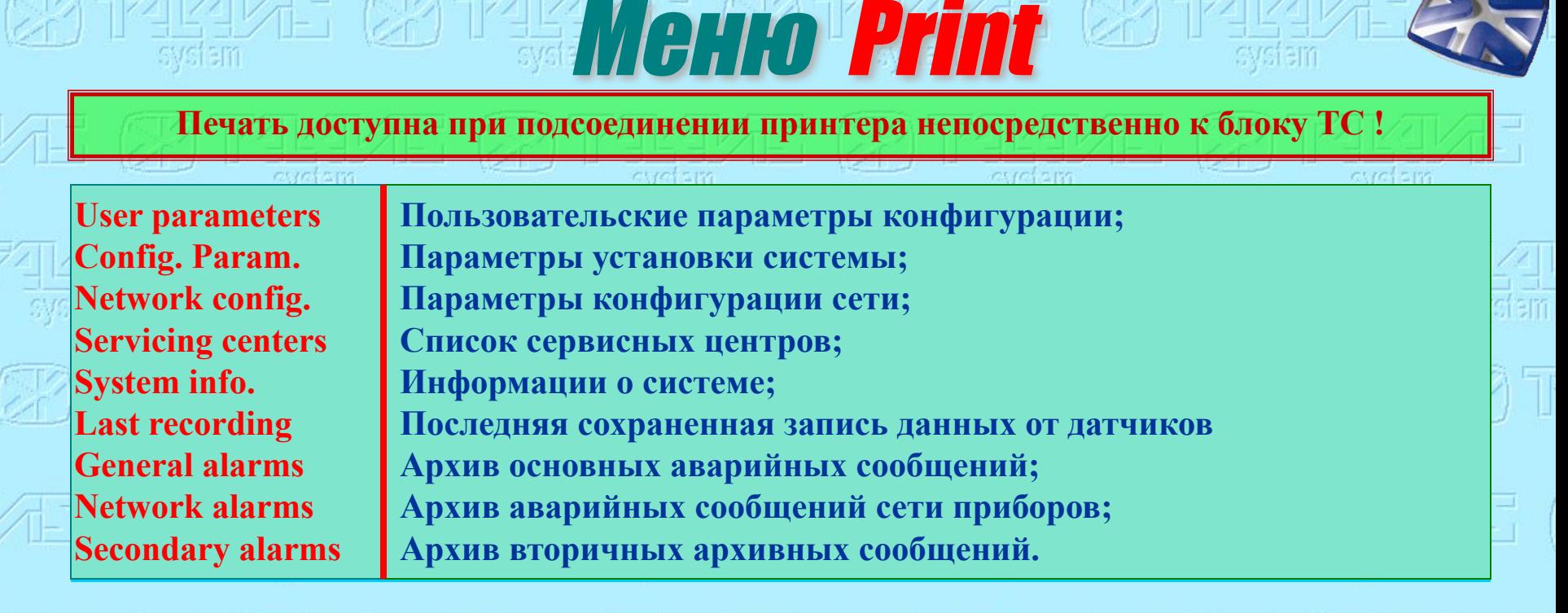

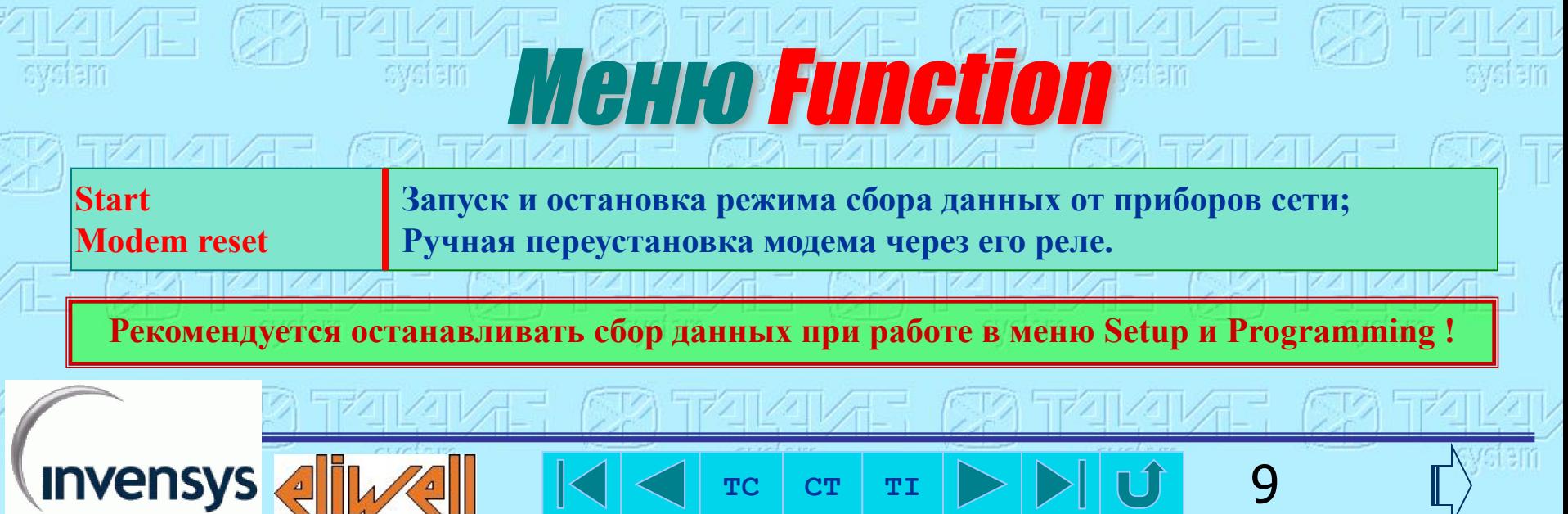

## Меню System information

まコノキ ちゃクロ ノチロ **Serial N. Серийный номер прибора TC, введенных при тестировании; Firmware version Версия встроенной программы; Модель** Televis**Compact; Model Max. device number Максимальное число приборов сети RS 485; Total memory Общий объем памяти (в днях) для имеющейся конфигурации сети; Available memory Объем свободной памяти (в днях до полного заполнения; Last download Дата и время последней успешной выгрузки данных; Last network config. Дата и время последних изменений в конфигурацию системы.**

## Прерывание сетевого питания

**Любое выключение TC фиксируется. Если выключение произошло во время сохранения данных, то после восстановления питания выдается аварийное сообщение. Внутренние часы при отключении питания работают от батареи, которой хватает на 3-4 дня. Если пауза подачи питания окажется больше, то при очередном включении будет выдано сообщение ошибки даты/времени, которые необходимо будет задать для правильной работы системы.**

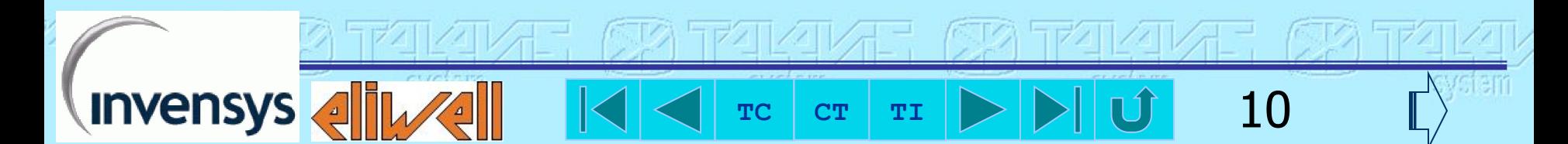

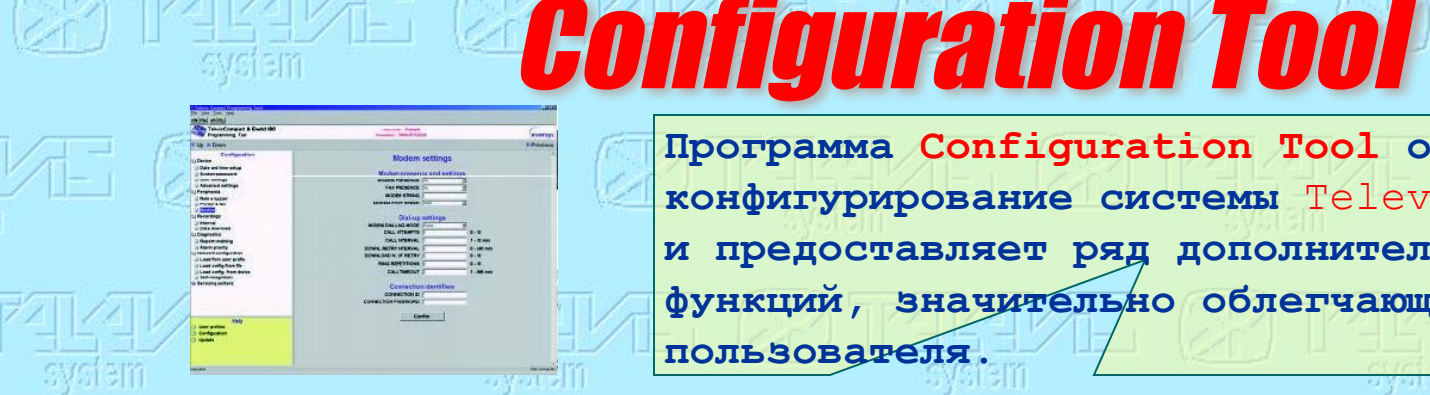

**Программа Configuration Tool облегчает конфигурирование системы** Televis**Compact и предоставляет ряд дополнительных функций, значительно облегчающих работу пользователя.**

**Создание файла структуры клиента**  *"User profile"*

**Настройка параметров системы**  *"Configuration"*

**Обновление программы и драйверов**  *"Update"*

**Invensys** 

**Добавление, удаление, редактирование и выбор файла структуры. Для каждого блока** Televis**Compact создается отдельный файл, обеспечивающий быстрое соединение, вход в систему и задание папки для сохранения данных на жестком диске ПК.**

**Имеется возможность запустить автораспознавание приборов сети, внести изменения в имеющиеся конфигурацию и параметры пользователя. Конфигурацию можно загрузить и из файла другого пользователя или из самого блока** Televis**Compact. Измененную конфигурацию можно сохранить в текущий или новый файл и загрузить в блок** Televis**Compact.**

**Установка новой версии программного обеспечения блока**  Televis**Compact, добавление или удаление драйверов совместимых приборов изменение языка меню программы и присвоение всем параметрам системы значений, определенных по умолчанию.**

 $T_c$  **CT TI**  $\rightarrow$   $\rightarrow$   $\rightarrow$   $\rightarrow$   $\rightarrow$  11

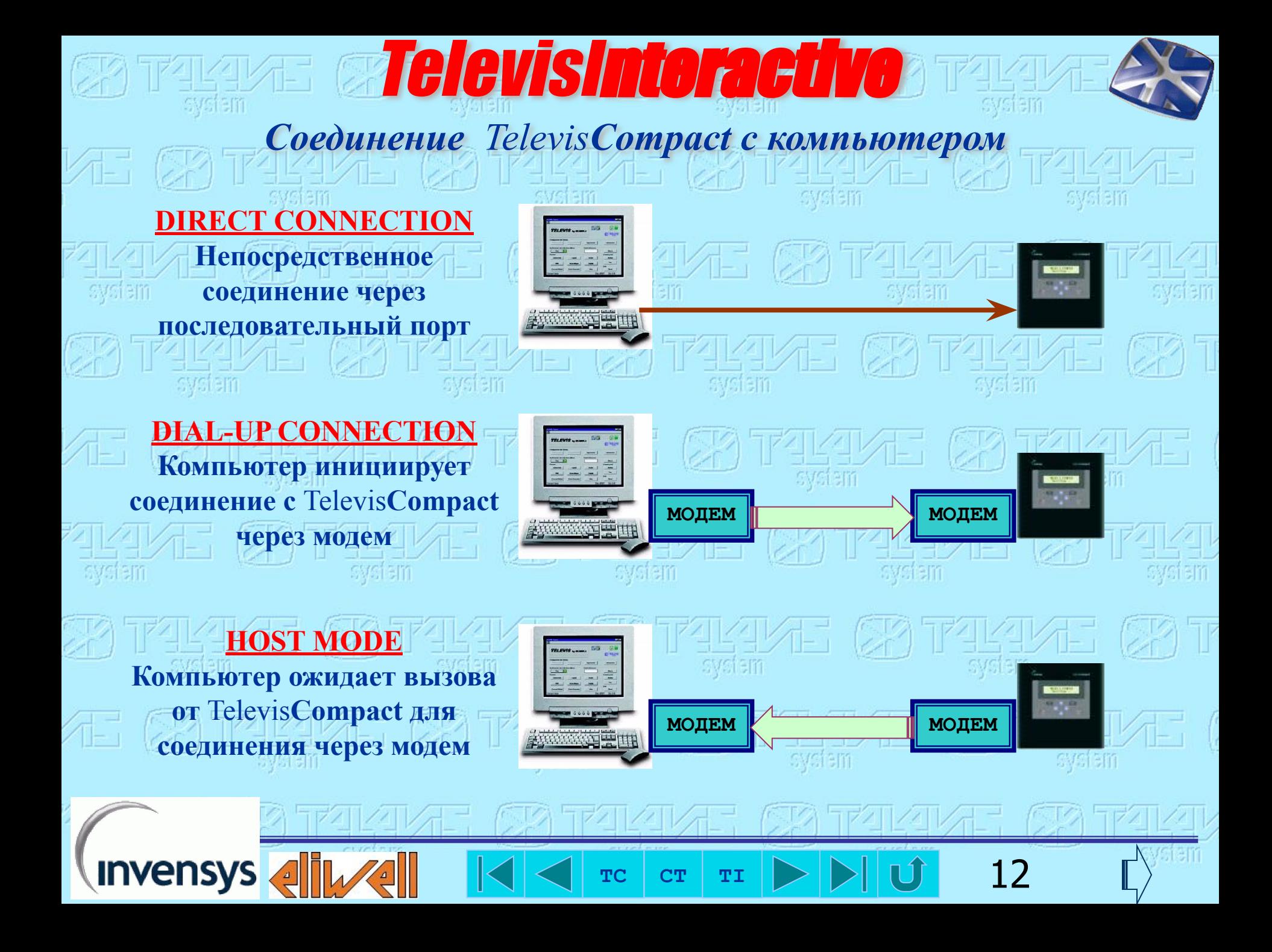

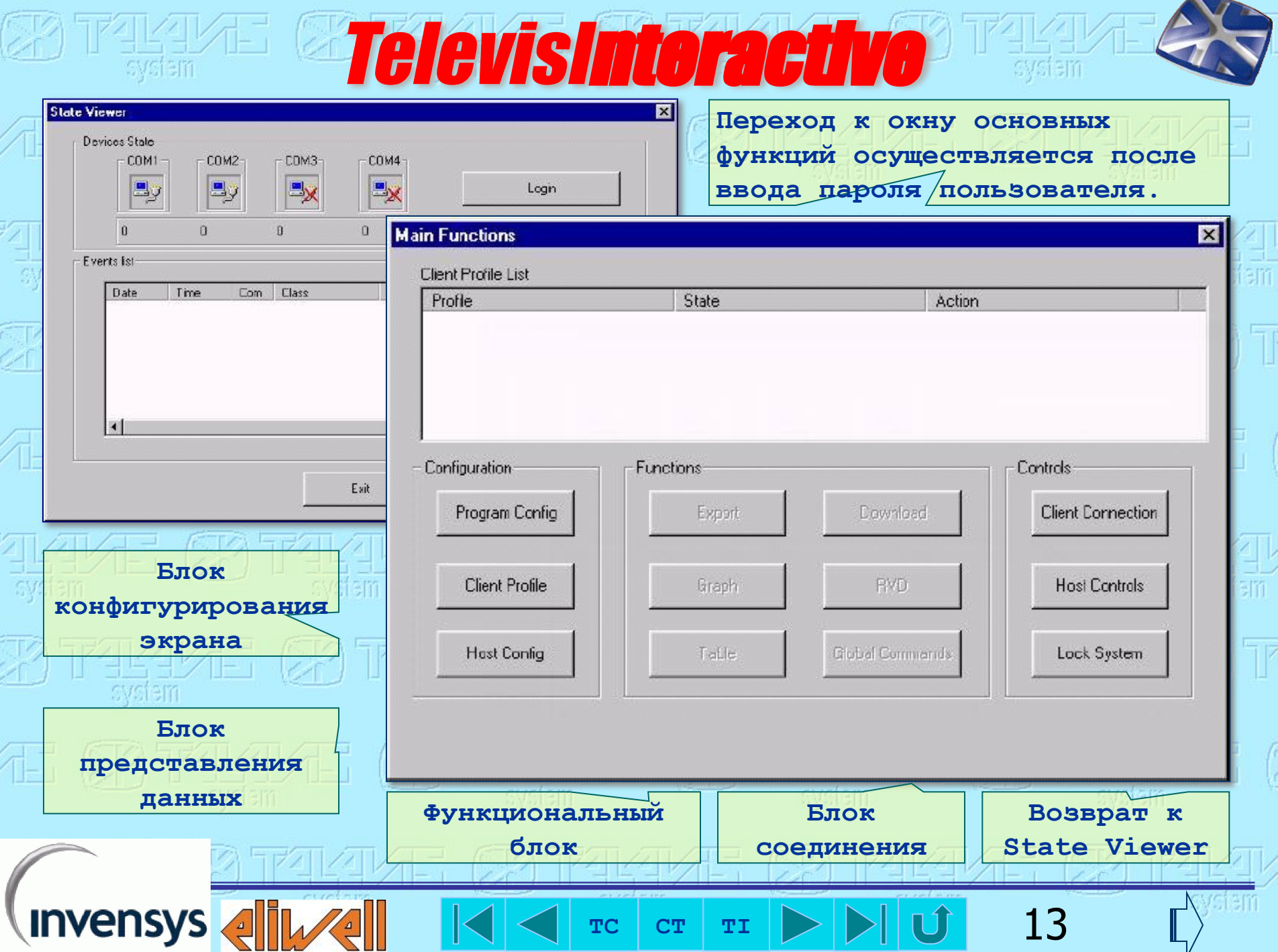

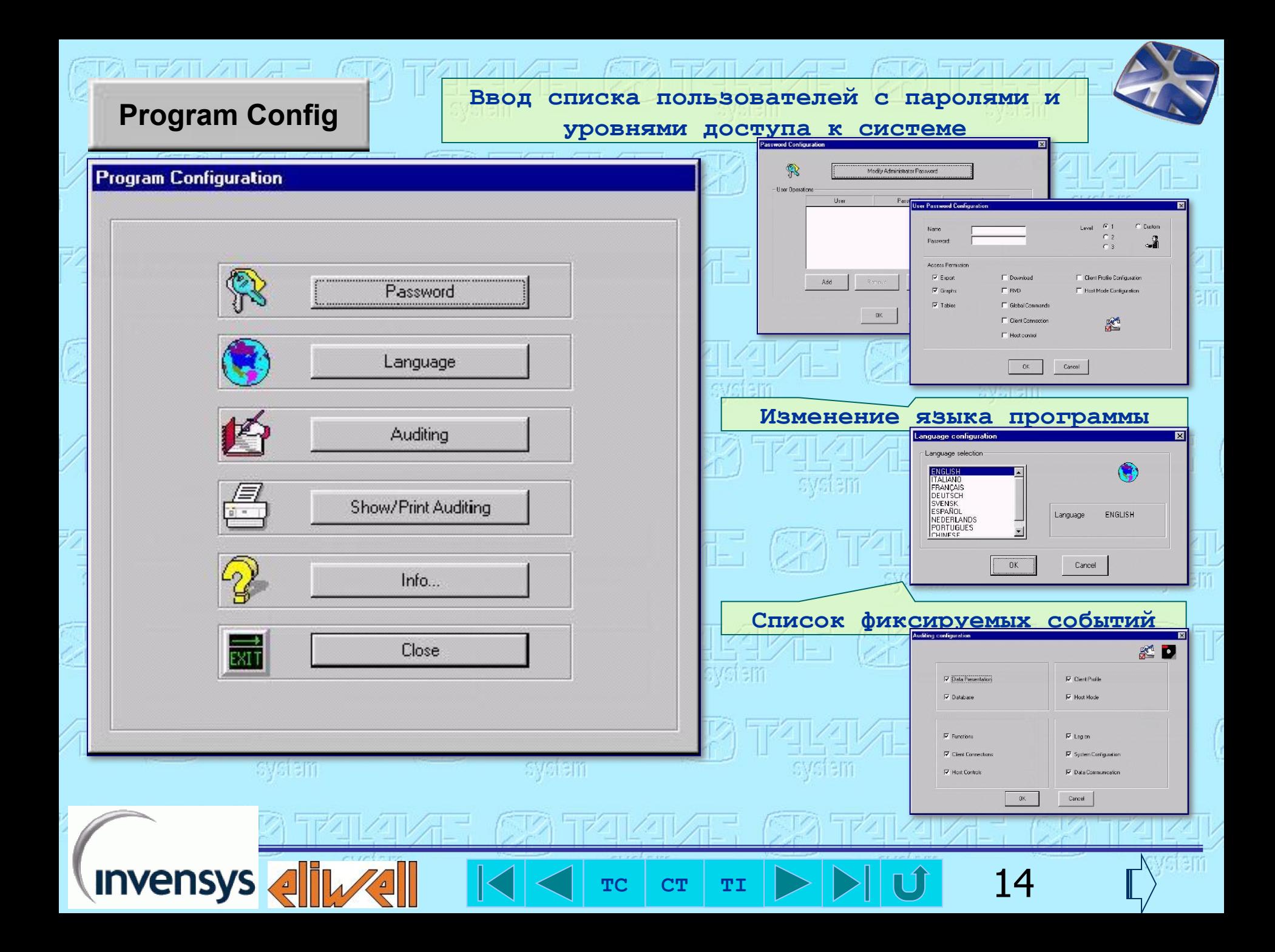

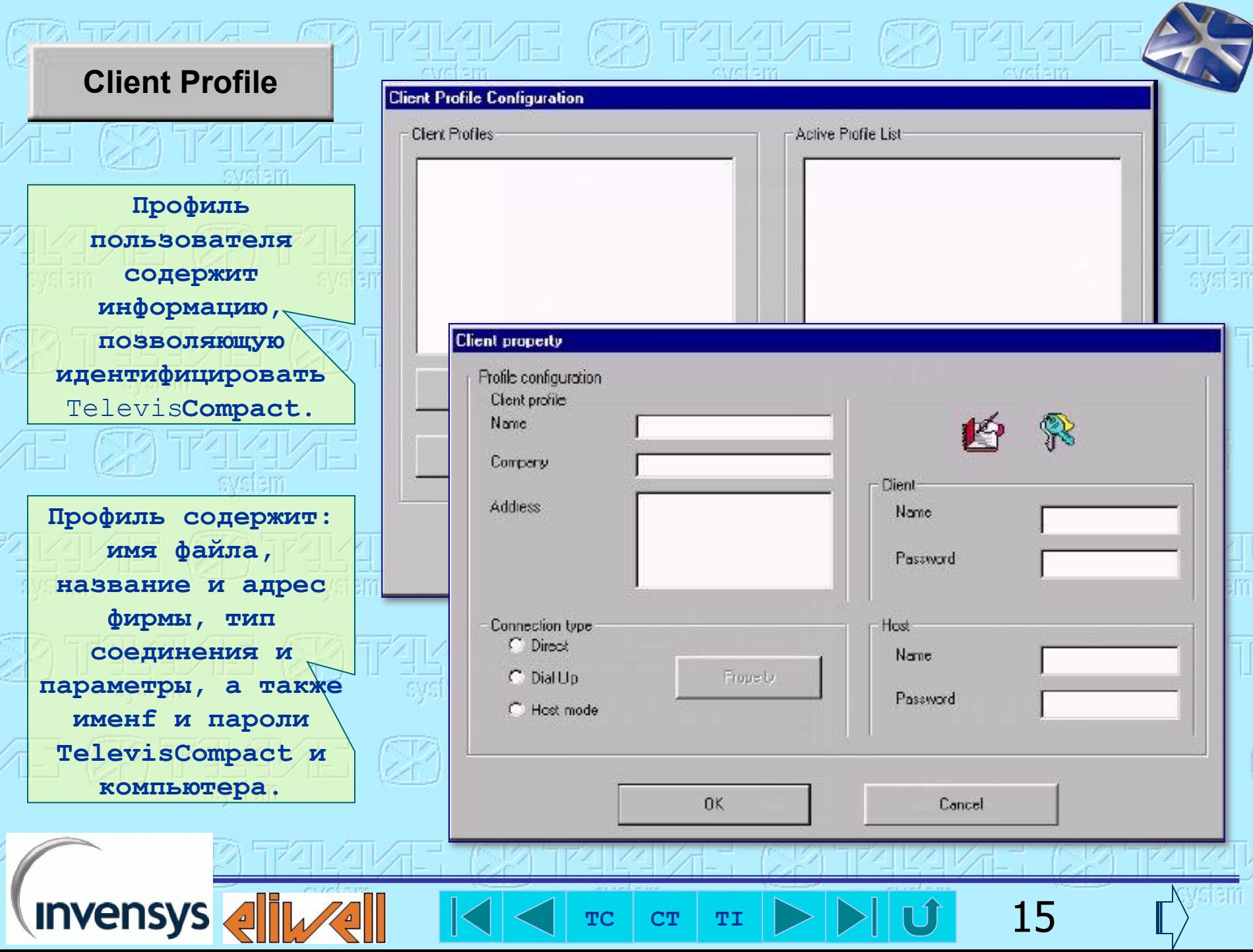

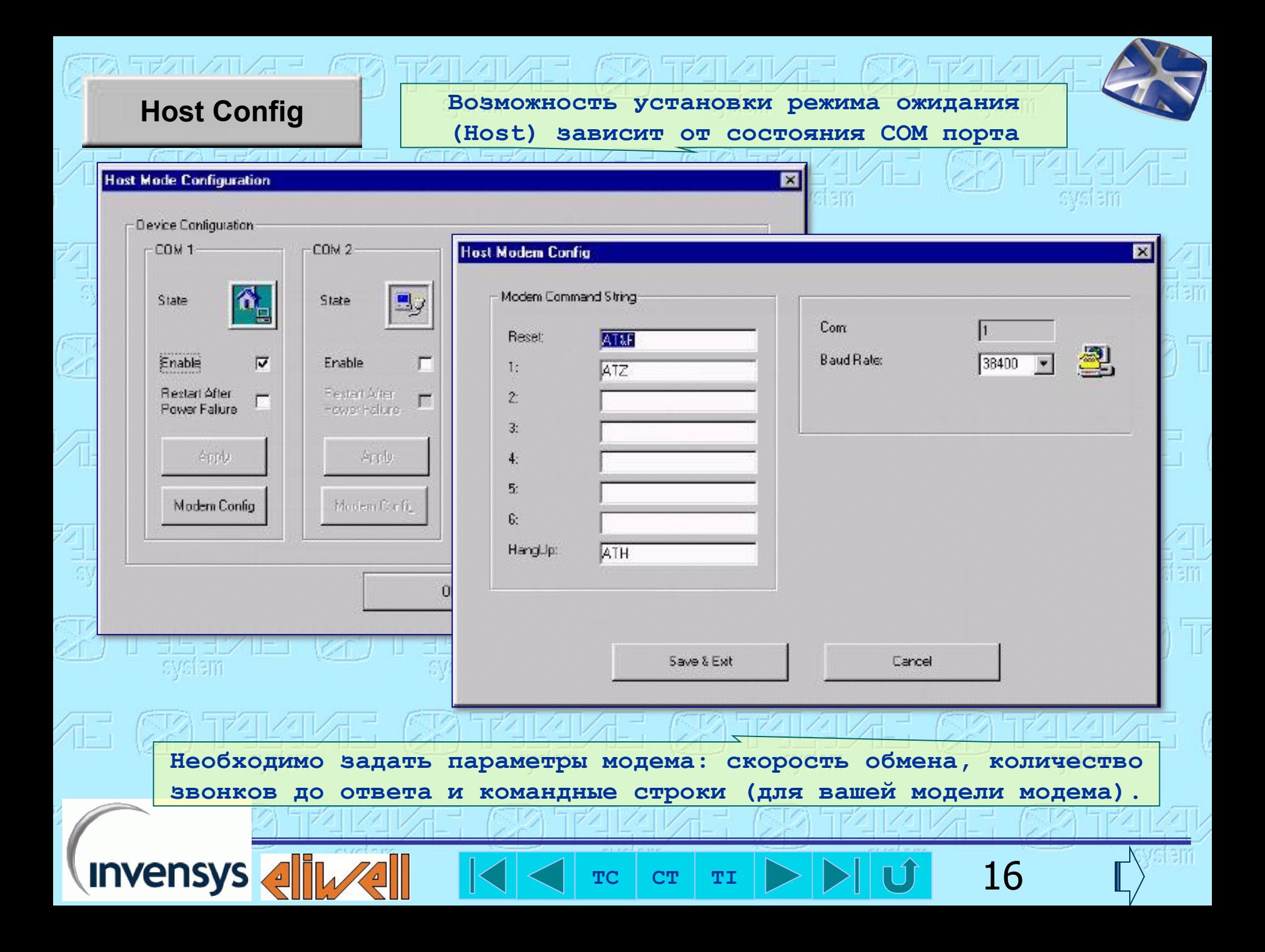

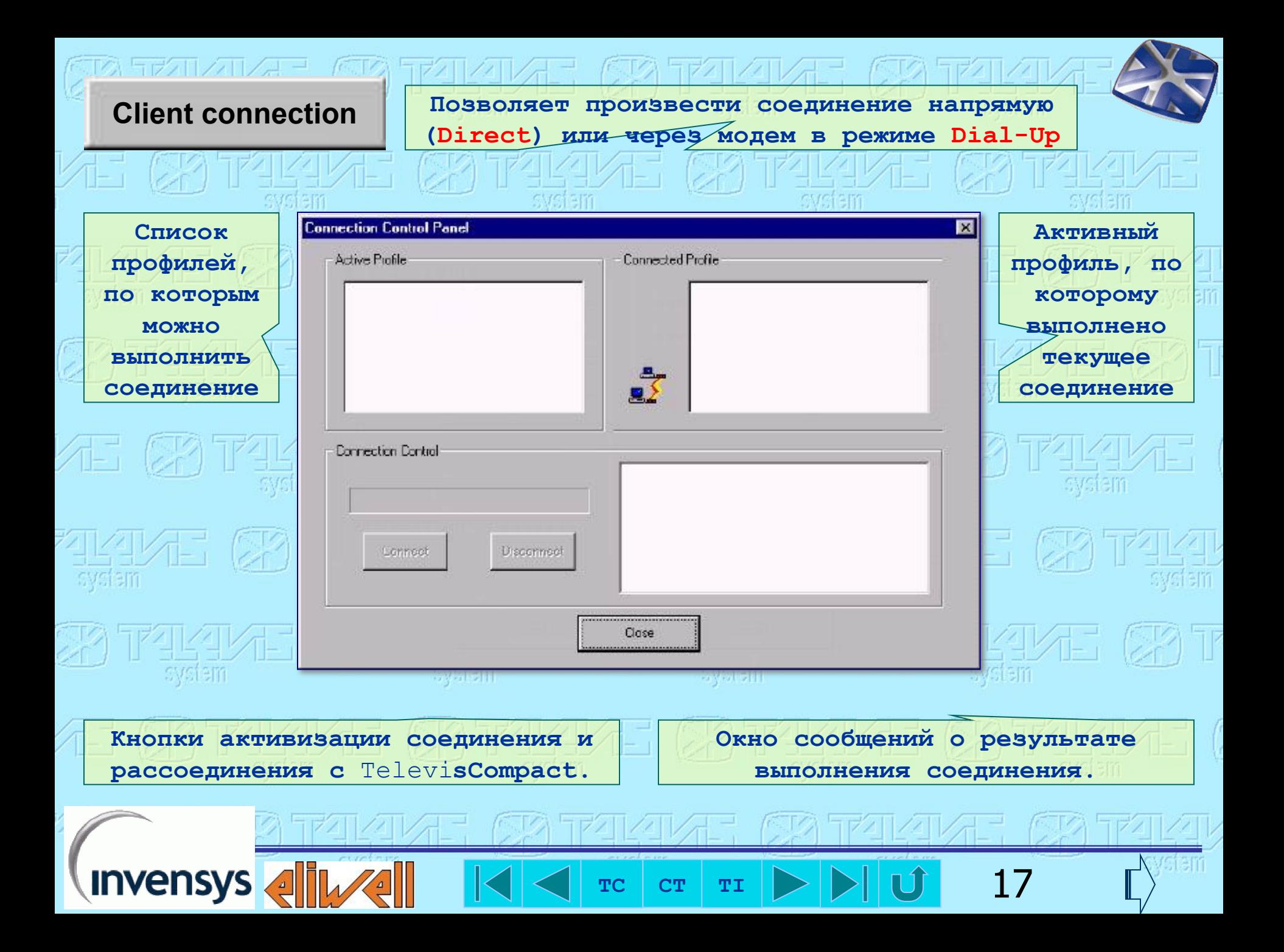

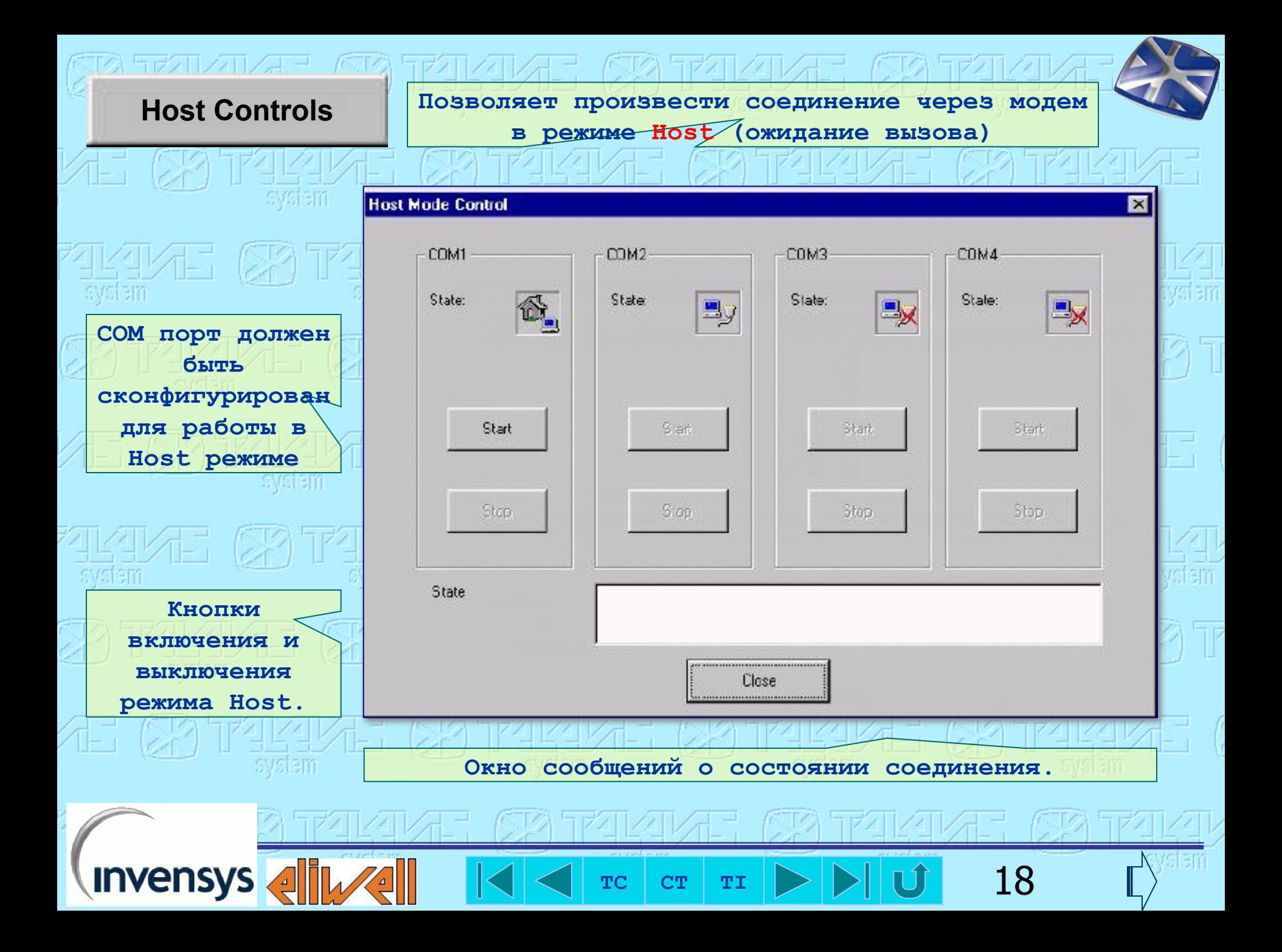

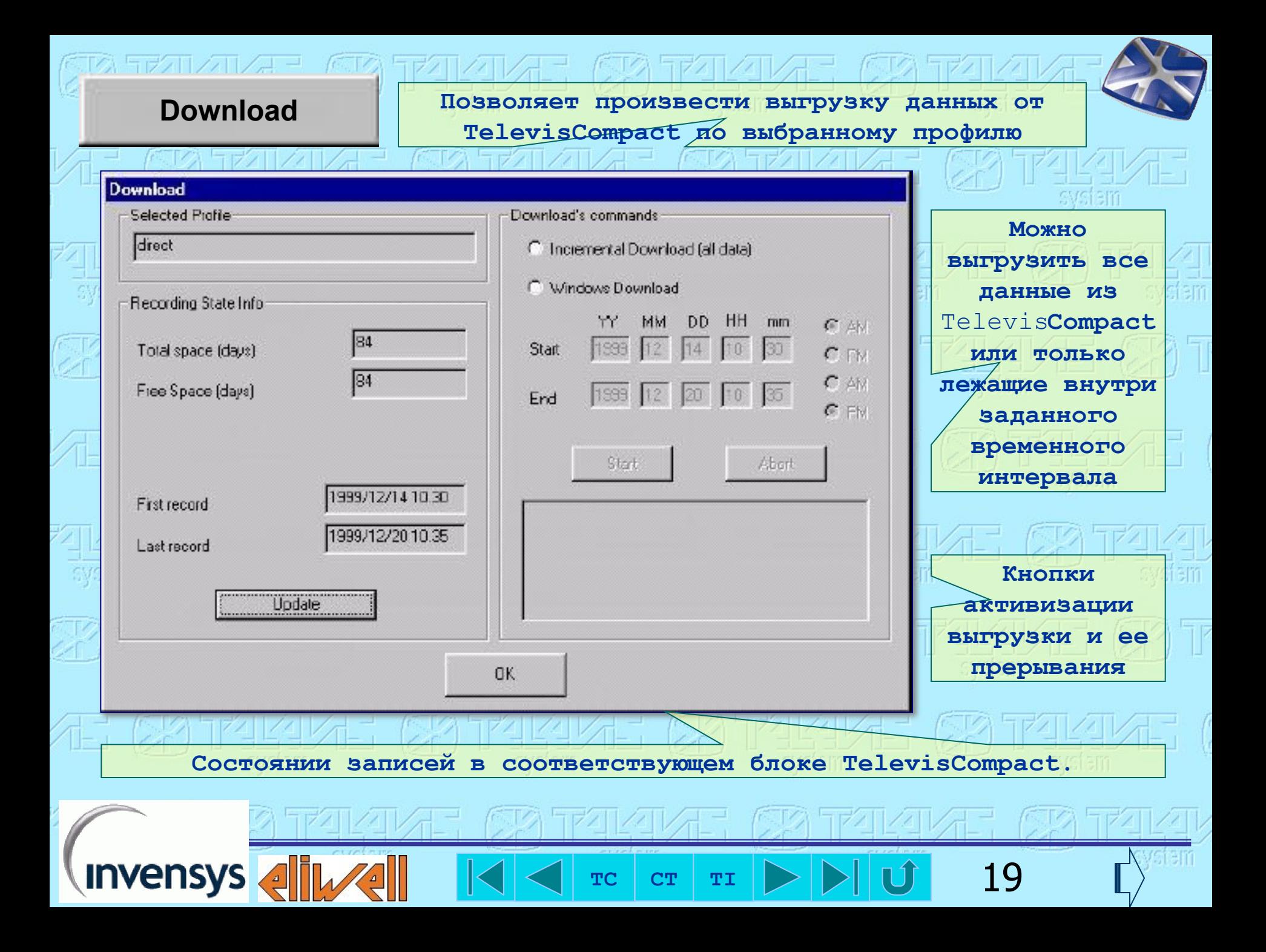

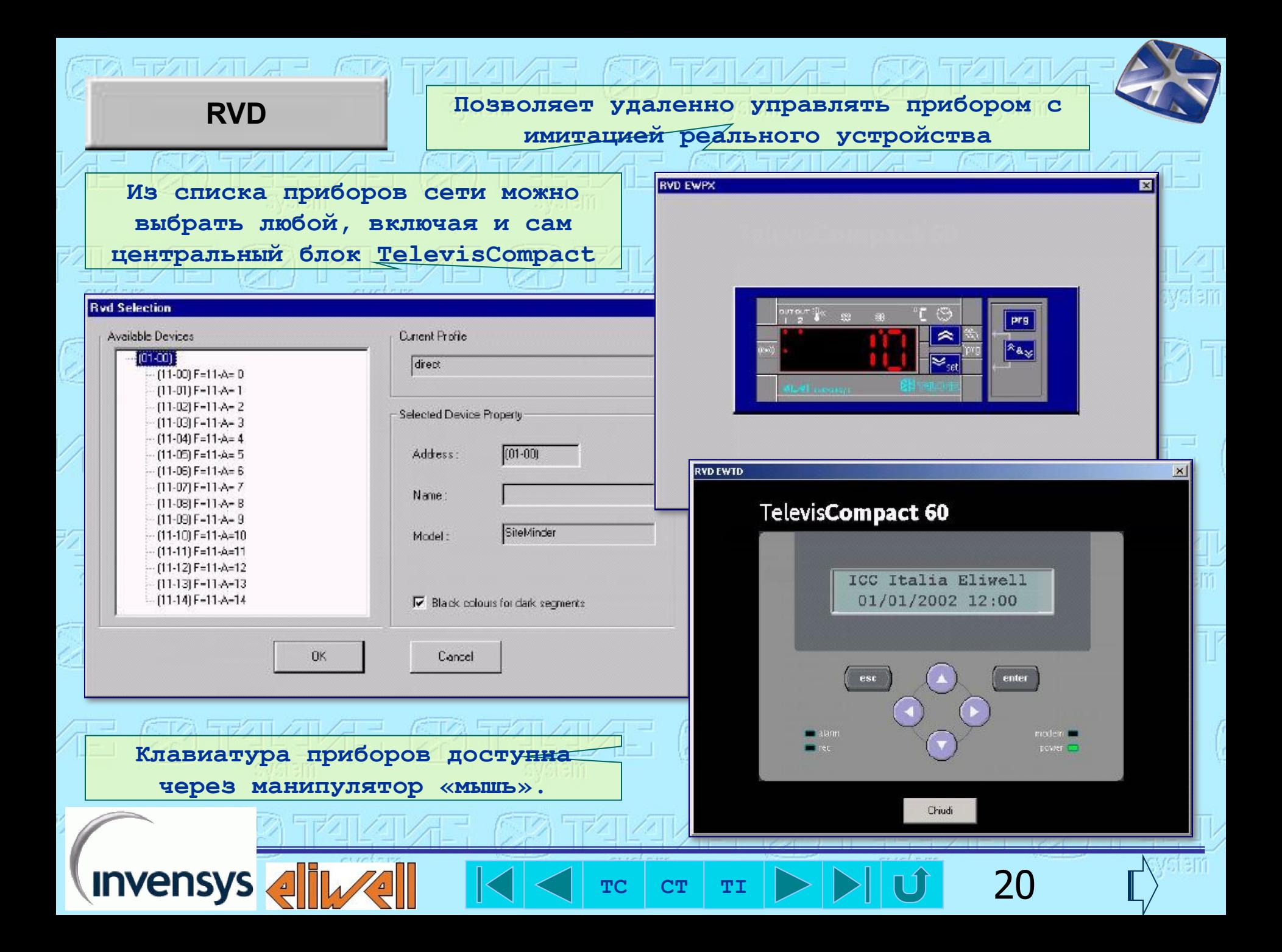

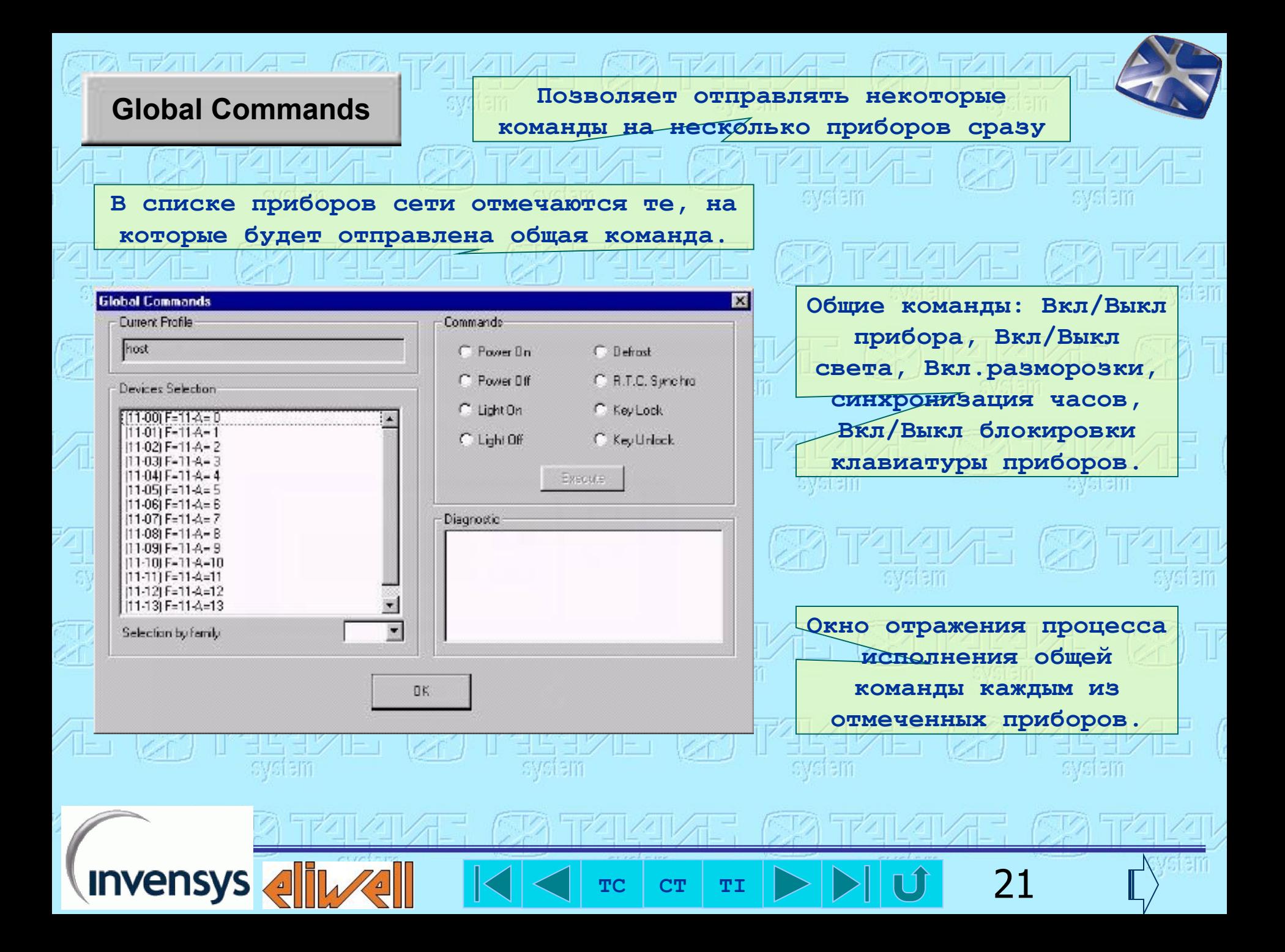

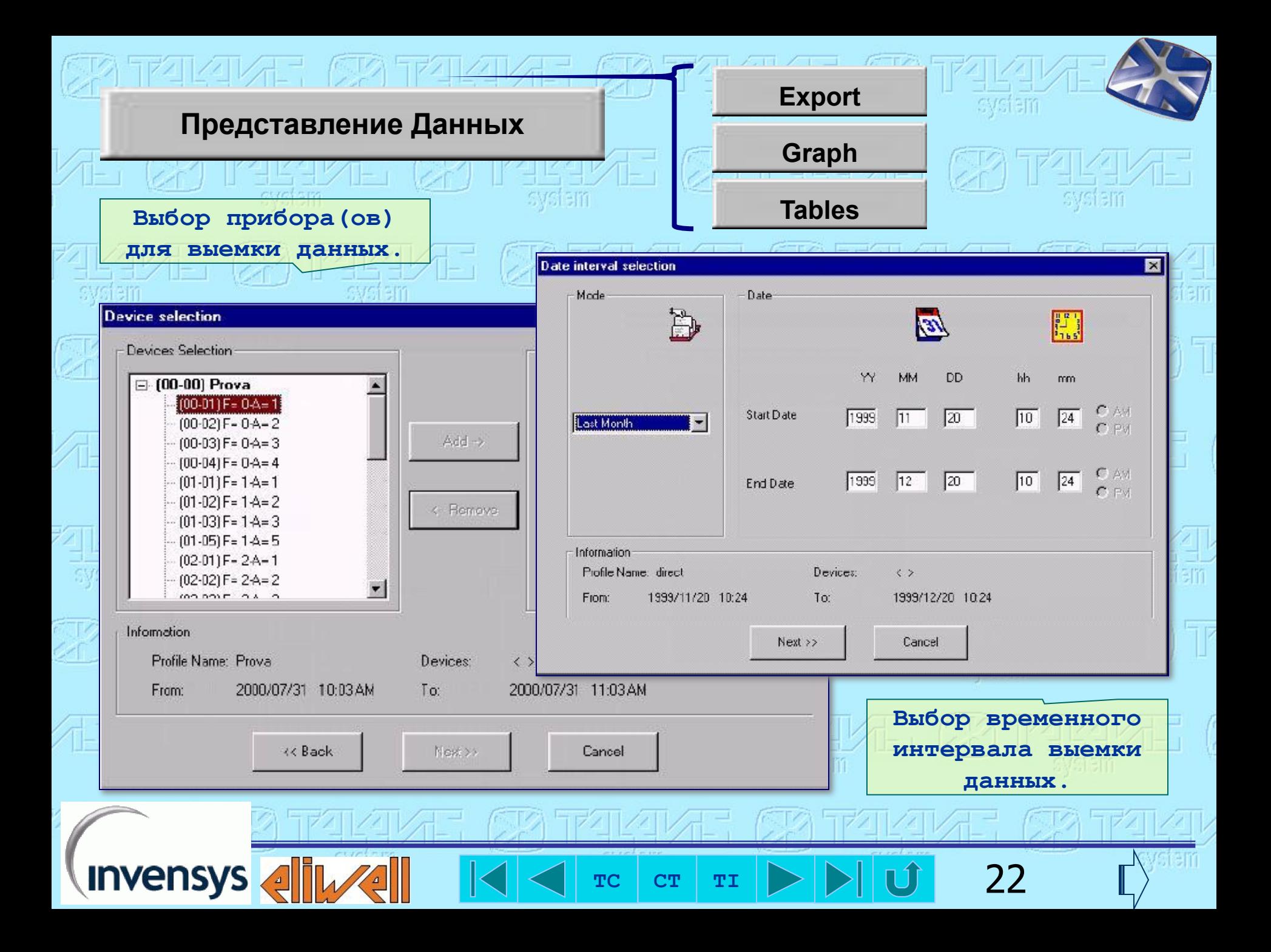

**Export Позволяет экспортировать данные в текстовые файлы с выбранными разделителями.**

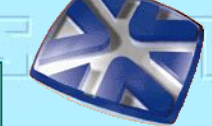

**Формат txt файла:** direct *profile name* F=11-A= 0 *device name* °C *unit of measure* 22/10/99;14.52.00;ALM+;11,0; *data*

22/10/99;14.54.00;ALM+;11,0; 22/10/99;14.55.00;ALM+;11,0; 22/10/99;14.56.00;ALM+;11,0; 22/10/99;14.57.00;ALM+;<del>11,0;</del> 22/10/99;14.58.00;ALM+;11,0; 22/10/99;14.59.00;ALM+;11,0; 22/10/99;15.00.00;ALM+;11,0; 22/10/99;15.01.00;ALM+;11,0; 22/10/99;15.02.00;ALM+;11,0; 22/10/99;15.03.00;ALM+;11,0;

…

**Invensys** 

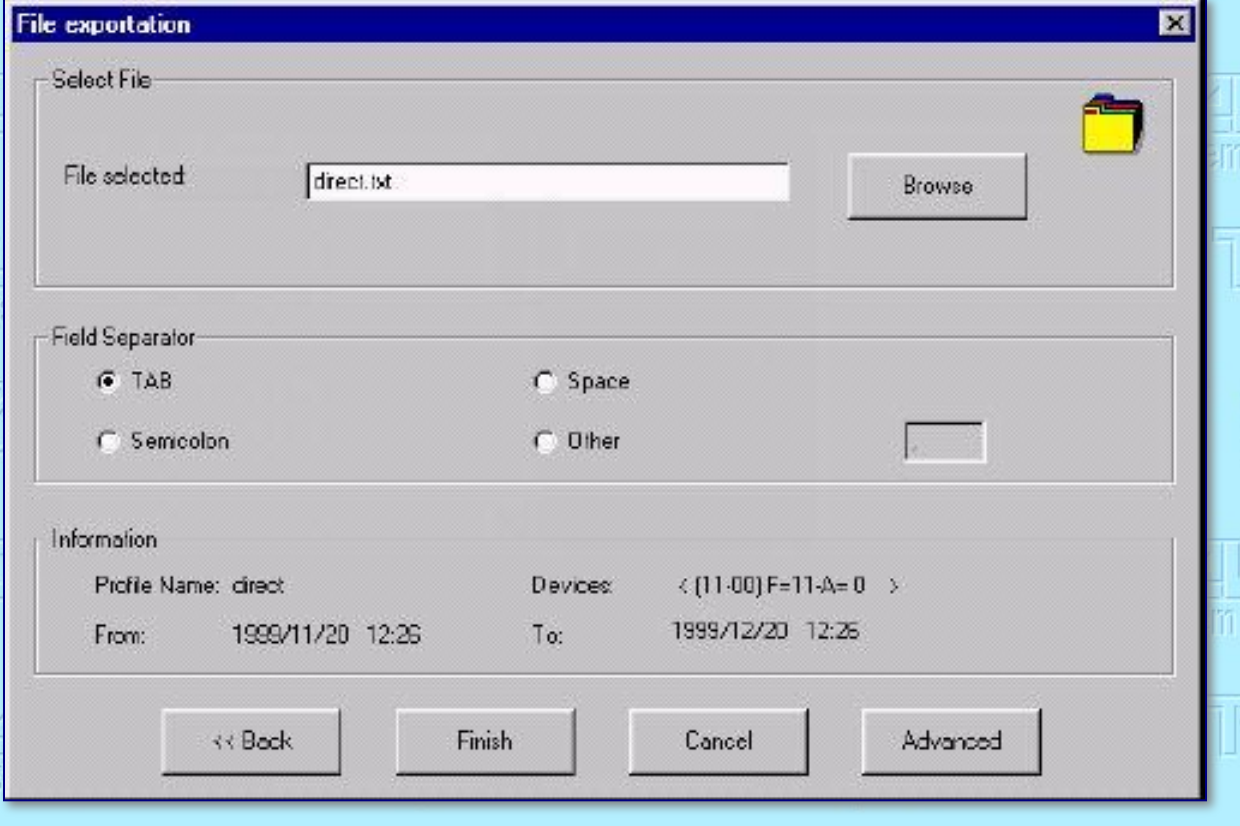

バエ公 ケゼクロンエレスエー バエ公 ケゼクロンエレス **Информация о текущем профиле, выбранном приборе и заданном интервале времени.**

 $T_c$   $cr$   $T_I$   $\triangleright$   $\triangleright$   $\bigcup$   $\bigcup$  23

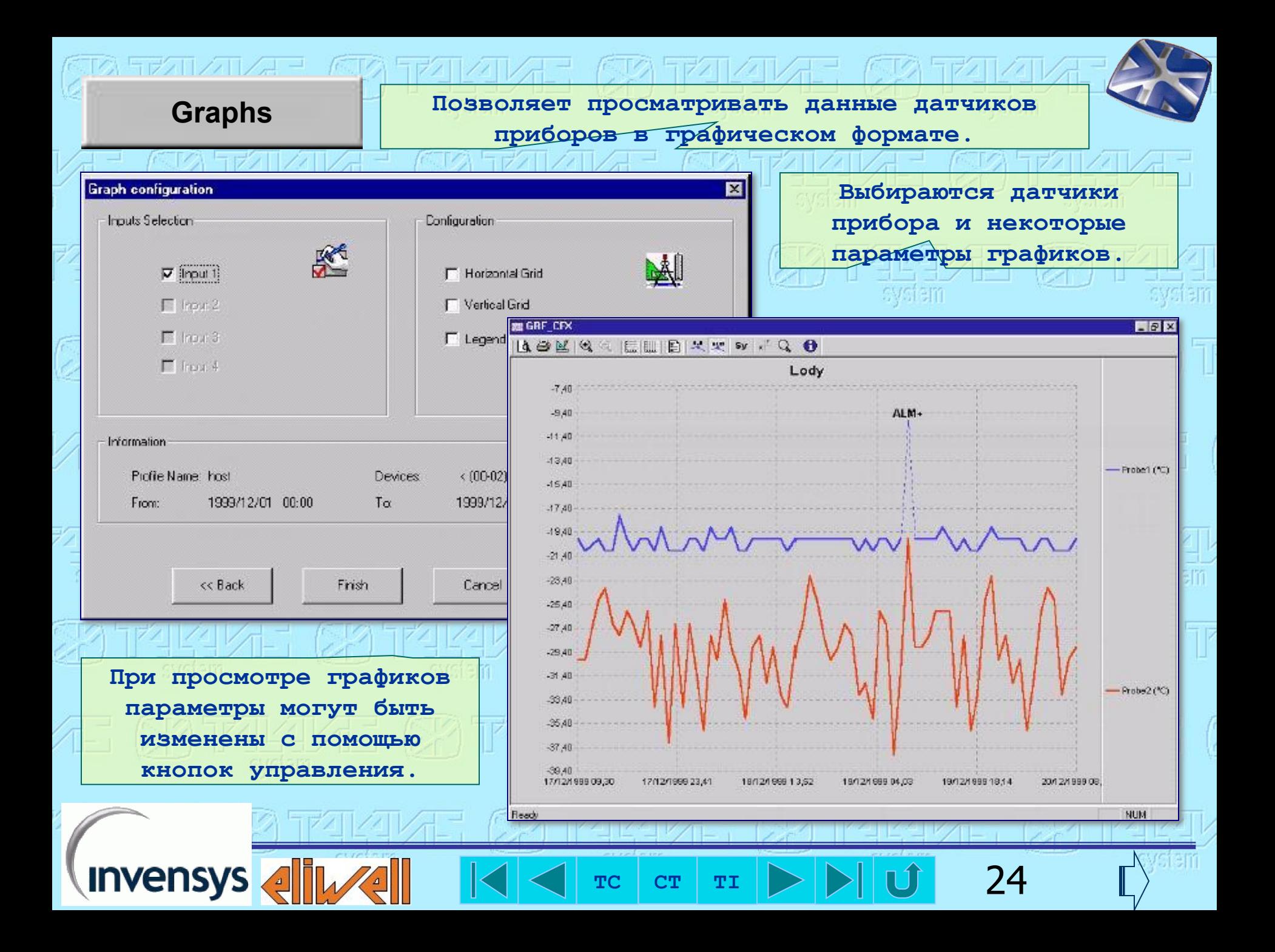

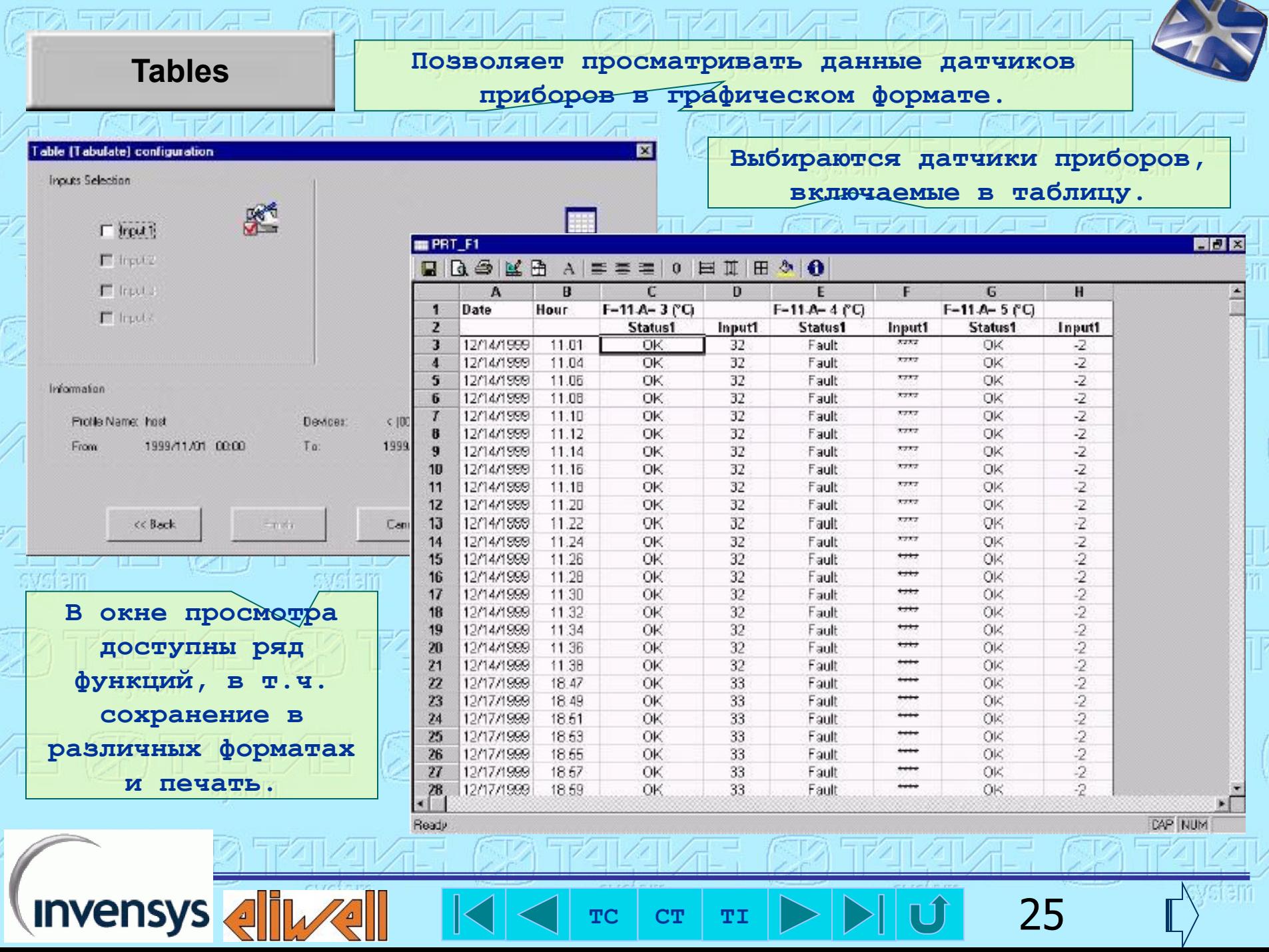

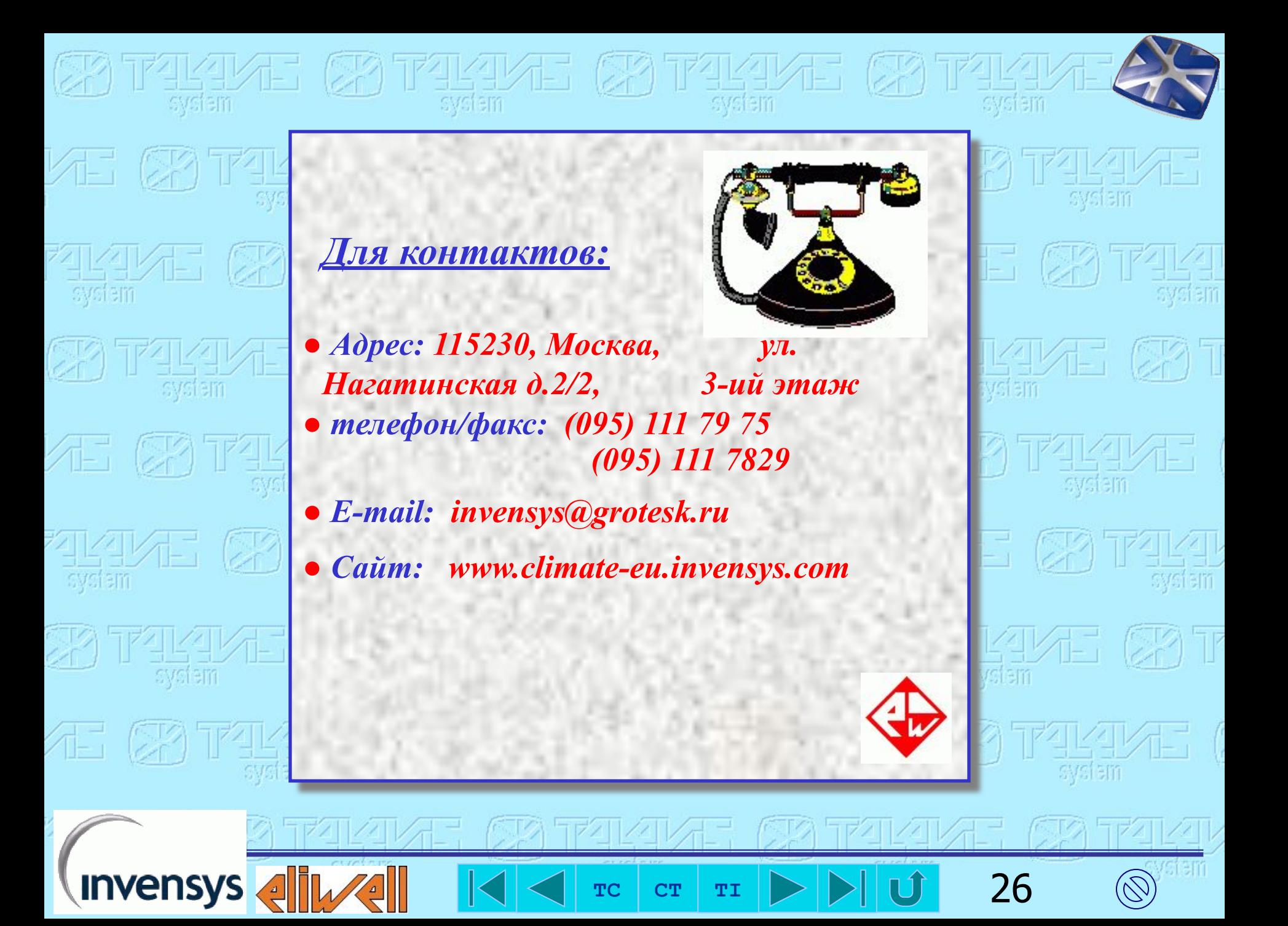